## Arch Linux

Jack Rosenthal

CSM Linux Users Group

10 September 2015

Slides available online at: https://github.com/jackrosenthal/lug-arch-presentation

Arch Linux is a *lightweight* Linux distribution with a Keep it Simple philosophy.

- Arch Linux is a *lightweight* Linux distribution with a Keep it Simple philosophy.
- Arch only provides you with a minimal base system, allowing you to pick and choose what you would like to install.

- Arch Linux is a *lightweight* Linux distribution with a Keep it Simple philosophy.
- Arch only provides you with a minimal base system, allowing you to pick and choose what you would like to install.
- Arch is a rolling release system, so you will never have to upgrade to a new version of Arch.

- Arch Linux is a *lightweight* Linux distribution with a Keep it Simple philosophy.
- Arch only provides you with a minimal base system, allowing you to pick and choose what you would like to install.
- Arch is a rolling release system, so you will never have to upgrade to a new version of Arch.
- Most system configuration is performed from the shell by editing simple text files.

- Arch Linux is a *lightweight* Linux distribution with a Keep it Simple philosophy.
- Arch only provides you with a minimal base system, allowing you to pick and choose what you would like to install.
- Arch is a rolling release system, so you will never have to upgrade to a new version of Arch.
- Most system configuration is performed from the shell by editing simple text files.
- Arch strives to stay bleeding edge, and typically offers the latest stable versions of most software.

- Arch Linux is a lightweight Linux distribution with a Keep it Simple philosophy.
- Arch only provides you with a minimal base system, allowing you to pick and choose what you would like to install.
- Arch is a rolling release system, so you will never have to upgrade to a new version of Arch.
- Most system configuration is performed from the shell by editing simple text files.
- Arch strives to stay bleeding edge, and typically offers the latest stable versions of most software.

Jack Rosenthal Arch Linux

Arch isn't just a Linux distribution, Arch is a lifestyle.

Unlike Windows and OS X, most Linux distributions include a package manager. A package manager allows you to install and update software without going through websites and untrusted install files.

Unlike Windows and OS X, most Linux distributions include a package manager. A package manager allows you to install and update software without going through websites and untrusted install files.

**Installing software (PDF viewer) on Windows**

**1** Open a web browser

Unlike Windows and OS X, most Linux distributions include a package manager. A package manager allows you to install and update software without going through websites and untrusted install files.

Jack Rosenthal Arch Linux

- **1** Open a web browser
- 2 Do a web search for Adobe Reader

Unlike Windows and OS X, most Linux distributions include a package manager. A package manager allows you to install and update software without going through websites and untrusted install files.

Jack Rosenthal Arch Linux

- **1** Open a web browser
- 2 Do a web search for Adobe Reader
- 3 Go to the webpage for Adobe Reader

Unlike Windows and OS X, most Linux distributions include a package manager. A package manager allows you to install and update software without going through websites and untrusted install files.

Jack Rosenthal Arch Linux

- **1** Open a web browser
- 2 Do a web search for Adobe Reader
- 3 Go to the webpage for Adobe Reader
- 4 Click download

Unlike Windows and OS X, most Linux distributions include a package manager. A package manager allows you to install and update software without going through websites and untrusted install files.

#### **Installing software (PDF viewer) on Windows**

- **1** Open a web browser
- 2 Do a web search for Adobe Reader
- 3 Go to the webpage for Adobe Reader
- 4 Click download
- <sup>5</sup> Run adobereader installer.exe Yikes! Who knows what this will do to your computer!

Unlike Windows and OS X, most Linux distributions include a package manager. A package manager allows you to install and update software without going through websites and untrusted install files.

- **1** Open a web browser
- 2 Do a web search for Adobe Reader
- 3 Go to the webpage for Adobe Reader
- 4 Click download
- 5 Run adobereader\_installer.exe Yikes! Who knows what this will do to your computer!
- 6 Untick all the McAffe and other bloatware

Unlike Windows and OS X, most Linux distributions include a package manager. A package manager allows you to install and update software without going through websites and untrusted install files.

- **1** Open a web browser
- 2 Do a web search for Adobe Reader
- 3 Go to the webpage for Adobe Reader
- 4 Click download
- 5 Run adobereader\_installer.exe Yikes! Who knows what this will do to your computer!
- 6 Untick all the McAffe and other bloatware
- 7 Profit?

Unlike Windows and OS X, most Linux distributions include a package manager. A package manager allows you to install and update software without going through websites and untrusted install files.

- **1** Open a web browser
- 2 Do a web search for Adobe Reader
- 3 Go to the webpage for Adobe Reader
- 4 Click download
- <sup>5</sup> Run adobereader installer.exe Yikes! Who knows what this will do to your computer!
- 6 Untick all the McAffe and other bloatware
- 7 Profit? Not really... What happens when you need to update everything on your system?

#### **Installing a PDF viewer on Arch Linux**

**1** Open your terminal and run pacman -S zathura (one of my favourite PDF viewers)

#### **Installing a PDF viewer on Arch Linux**

- 1 Open your terminal and run pacman -S zathura (one of my favourite PDF viewers)
- 2 Pacman will tell you how much data it will need to download and the total installed size, and additonally any dependencies zathura will need to run. Just press y to confirm you would like all this.

#### **Installing a PDF viewer on Arch Linux**

- 1 Open your terminal and run pacman -S zathura (one of my favourite PDF viewers)
- 2 Pacman will tell you how much data it will need to download and the total installed size, and additonally any dependencies zathura will need to run. Just press y to confirm you would like all this.

#### **Installing a PDF viewer on Arch Linux**

- 1 Open your terminal and run pacman -S zathura (one of my favourite PDF viewers)
- 2 Pacman will tell you how much data it will need to download and the total installed size, and additonally any dependencies zathura will need to run. Just press y to confirm you would like all this.

Better yet, when you need to update everything on your system, just run

Jack Rosenthal Arch Linux

pacman -Syu

<sup>1</sup> Visit https://www.archlinux.org and download the latest ISO. Copy this to a USB or other installation media.

- <sup>1</sup> Visit https://www.archlinux.org and download the latest ISO. Copy this to a USB or other installation media.
- 2 Boot the installation media. Arch just gives you zsh and a few convenient programs to install.

- <sup>1</sup> Visit https://www.archlinux.org and download the latest ISO. Copy this to a USB or other installation media.
- 2 Boot the installation media. Arch just gives you zsh and a few convenient programs to install.

Jack Rosenthal Arch Linux

3 Load your keyboard layout using loadkeys.

- 1 Visit https://www.archlinux.org and download the latest ISO. Copy this to a USB or other installation media.
- 2 Boot the installation media. Arch just gives you zsh and a few convenient programs to install.
- 3 Load your keyboard layout using loadkeys.
- 4 Connect to the network. You will need to start dchpcd on your interface if you use DHCP.

- 1 Visit https://www.archlinux.org and download the latest ISO. Copy this to a USB or other installation media.
- 2 Boot the installation media. Arch just gives you zsh and a few convenient programs to install.
- 3 Load your keyboard layout using loadkeys.
- 4 Connect to the network. You will need to start dchpcd on your interface if you use DHCP.
- 5 Partition your drive using your favourite (and appropriate) tool (ex. cgdisk)

- 1 Visit https://www.archlinux.org and download the latest ISO. Copy this to a USB or other installation media.
- 2 Boot the installation media. Arch just gives you zsh and a few convenient programs to install.
- 3 Load your keyboard layout using loadkeys.
- 4 Connect to the network. You will need to start dchpcd on your interface if you use DHCP.
- 5 Partition your drive using your favourite (and appropriate) tool (ex. cgdisk)
- 6 Format your partitions using the filesystem of your choice. You may choose to use LUKS for full disk encryption.

7 Mount your root filesystem at /mnt # mount /dev/sdxY /mnt

- 7 Mount your root filesystem at /mnt # mount /dev/sdxY /mnt
- 8 Mount any remaining partitions in their respective location in /mnt.

- # mkdir -p /mnt/boot
- # mount /dev/sdxZ /mnt/boot

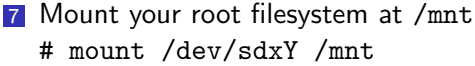

8 Mount any remaining partitions in their respective location in /mnt.

```
# mkdir -p /mnt/boot
```

```
# mount /dev/sdxZ /mnt/boot
```
<sup>9</sup> Edit /etc/pacman.d/mirrorlist and uncomment some good mirrors.

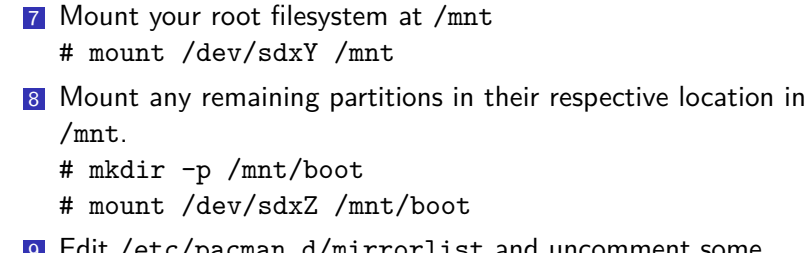

<sup>9</sup> Edit /etc/pacman.d/mirrorlist and uncomment some good mirrors.

Jack Rosenthal Arch Linux

10 # pacstrap -i /mnt base base-devel zsh vim

- 7 Mount your root filesystem at /mnt # mount /dev/sdxY /mnt
- 8 Mount any remaining partitions in their respective location in /mnt.
	- # mkdir -p /mnt/boot
	- # mount /dev/sdxZ /mnt/boot
- <sup>9</sup> Edit /etc/pacman.d/mirrorlist and uncomment some good mirrors.

- 10 # pacstrap -i /mnt base base-devel zsh vim
- **11** Generate your fstab. Check for errors afterwards.
	- # genfstab -U /mnt > /mnt/etc/fstab

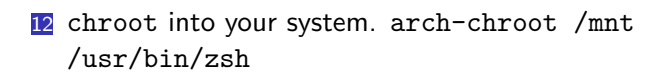

- 12 chroot into your system. arch-chroot /mnt /usr/bin/zsh
- **13** Edit /etc/locale.gen and uncomment the locale of your choice.

- 12 chroot into your system. arch-chroot /mnt /usr/bin/zsh
- **13** Edit /etc/locale.gen and uncomment the locale of your choice.
- 14 # locale-gen

- 12 chroot into your system. arch-chroot /mnt /usr/bin/zsh
- **13** Edit /etc/locale.gen and uncomment the locale of your choice.

- 14 # locale-gen
- 15 # echo LANG=en US.UTF-8 > /etc/locale.conf

- 12 chroot into your system. arch-chroot /mnt /usr/bin/zsh
- **13** Edit /etc/locale.gen and uncomment the locale of your choice.
- 14 # locale-gen
- 15 # echo LANG=en US.UTF-8 > /etc/locale.conf
- 16 Edit / etc/vconsole.conf and include your keyboard layout. KEYMAP=wuly

- 12 chroot into your system. arch-chroot /mnt /usr/bin/zsh
- 13 Edit /etc/locale.gen and uncomment the locale of your choice.
- 14 # locale-gen
- 15 # echo LANG=en US.UTF-8 > /etc/locale.conf
- 16 Edit / etc/vconsole.conf and include your keyboard layout. KEYMAP=wuly
- 17 # ln -sf /usr/share/zoneinfo/*Zone*/*SubZone* /etc/localtime

- 12 chroot into your system. arch-chroot /mnt /usr/bin/zsh
- 13 Edit /etc/locale.gen and uncomment the locale of your choice.
- 14 # locale-gen
- 15 # echo LANG=en US.UTF-8 > /etc/locale.conf
- 16 Edit / etc/vconsole.conf and include your keyboard layout. KEYMAP=wuly
- 17 # ln -sf /usr/share/zoneinfo/*Zone*/*SubZone* /etc/localtime

Jack Rosenthal Arch Linux

18 # hwclock --sys-to-hc --utc

- 12 chroot into your system. arch-chroot /mnt /usr/bin/zsh
- 13 Edit /etc/locale.gen and uncomment the locale of your choice.
- 14 # locale-gen
- 15 # echo LANG=en US.UTF-8 > /etc/locale.conf
- 16 Edit / etc/vconsole.conf and include your keyboard layout. KEYMAP=wuly
- 17 # ln -sf /usr/share/zoneinfo/*Zone*/*SubZone* /etc/localtime
- 18 # hwclock --sys-to-hc --utc
- 19 Install bootloader

- 12 chroot into your system. arch-chroot /mnt /usr/bin/zsh
- 13 Edit /etc/locale.gen and uncomment the locale of your choice.
- 14 # locale-gen
- 15 # echo LANG=en US.UTF-8 > /etc/locale.conf
- 16 Edit / etc/vconsole.conf and include your keyboard layout. KEYMAP=wuly
- 17 # ln -sf /usr/share/zoneinfo/*Zone*/*SubZone* /etc/localtime
- 18 # hwclock --sys-to-hc --utc
- 19 Install bootloader
- 20 Configure network

- 12 chroot into your system. arch-chroot /mnt /usr/bin/zsh
- 13 Edit /etc/locale.gen and uncomment the locale of your choice.
- 14 # locale-gen
- 15 # echo LANG=en US.UTF-8 > /etc/locale.conf
- 16 Edit / etc/vconsole.conf and include your keyboard layout. KEYMAP=wuly
- 17 # ln -sf /usr/share/zoneinfo/*Zone*/*SubZone* /etc/localtime
- 18 # hwclock --sys-to-hc --utc
- 19 Install bootloader
- 20 Configure network
- 21 # passwd

- 12 chroot into your system. arch-chroot /mnt /usr/bin/zsh
- 13 Edit /etc/locale.gen and uncomment the locale of your choice.
- 14 # locale-gen
- 15 # echo LANG=en US.UTF-8 > /etc/locale.conf
- 16 Edit / etc/vconsole.conf and include your keyboard layout. KEYMAP=wuly
- 17 # ln -sf /usr/share/zoneinfo/*Zone*/*SubZone* /etc/localtime
- 18 # hwclock --sys-to-hc --utc
- 19 Install bootloader
- 20 Configure network
- 21 # passwd
- $22$  # exit

- 12 chroot into your system. arch-chroot /mnt /usr/bin/zsh
- 13 Edit /etc/locale.gen and uncomment the locale of your choice.
- 14 # locale-gen
- 15 # echo LANG=en US.UTF-8 > /etc/locale.conf
- 16 Edit / etc/vconsole.conf and include your keyboard layout. KEYMAP=wuly

- 17 # ln -sf /usr/share/zoneinfo/*Zone*/*SubZone* /etc/localtime
- 18 # hwclock --sys-to-hc --utc
- 19 Install bootloader
- 20 Configure network
- 21 # passwd
- $22$  # exit
- 23 # reboot

Create another user for yourself

- **Create another user for yourself**
- Install a display server  $(X.\text{org}, wayland)$

- **Create another user for yourself**
- **Install a display server**  $(X.\text{org}, \text{wayland})$
- **Install a login manager (SLiM, xdm, SDDM, lightdm, etc.)**

- **Create another user for yourself**
- Install a display server  $(X.org, wayland)$
- **Install a login manager (SLiM, xdm, SDDM, lightdm, etc.)**

Jack Rosenthal Arch Linux

**Install a window manager (i3, xmonad, GNOME, etc.)** 

- Create another user for yourself
- Install a display server  $(X.org, wayland)$
- **Install a login manager (SLiM, xdm, SDDM, lightdm, etc.)**
- **Install a window manager (i3, xmonad, GNOME, etc.)**
- **Install useful programs (dmenu, Firefox, Python, etc.)**

When things go wrong...

## When things go wrong...

Error messages can be terrifying when you aren't prepared for them; but they can be fun when you have the right attitude. Just remember that you really haven't hurt the computer's feelings, and that nobody will hold the errors against you. — D. E. Knuth, the TEXbook, p. 30

## How to get help

- Come to LUG!
- Send mail to our mailing list: lug@mailman.mines.edu
- **Check the Arch Wiki:** https://wiki.archlinux.org
- **Post on the Arch BBS:** https://bbs.archlinux.org
- **Linux & Unix Stack Overflow:** http://unix.stackexchange.com
- **The Linux Documentation Project** http://tldp.org